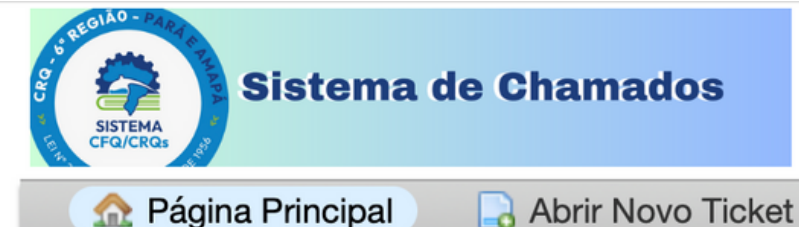

Usuário Não Registrado | Entrar

四目

Página Principal

Verificar Status do Ticket

### Bem vindos ao nosso sistema de chamados

Para agilizar as solicitações de suporte e atendê-lo melhor, utilizamos um sistema de tickets de suporte. A cada solicitação de suporte é atribuído um número de ticket exclusivo que você pode usar para acompanhar o progresso e as respostas on-line. Para sua referência, fornecemos arquivos completos e histórico de todas as suas solicitações de suporte. É necessário um endereço de e-mail válido para enviar um ticket.

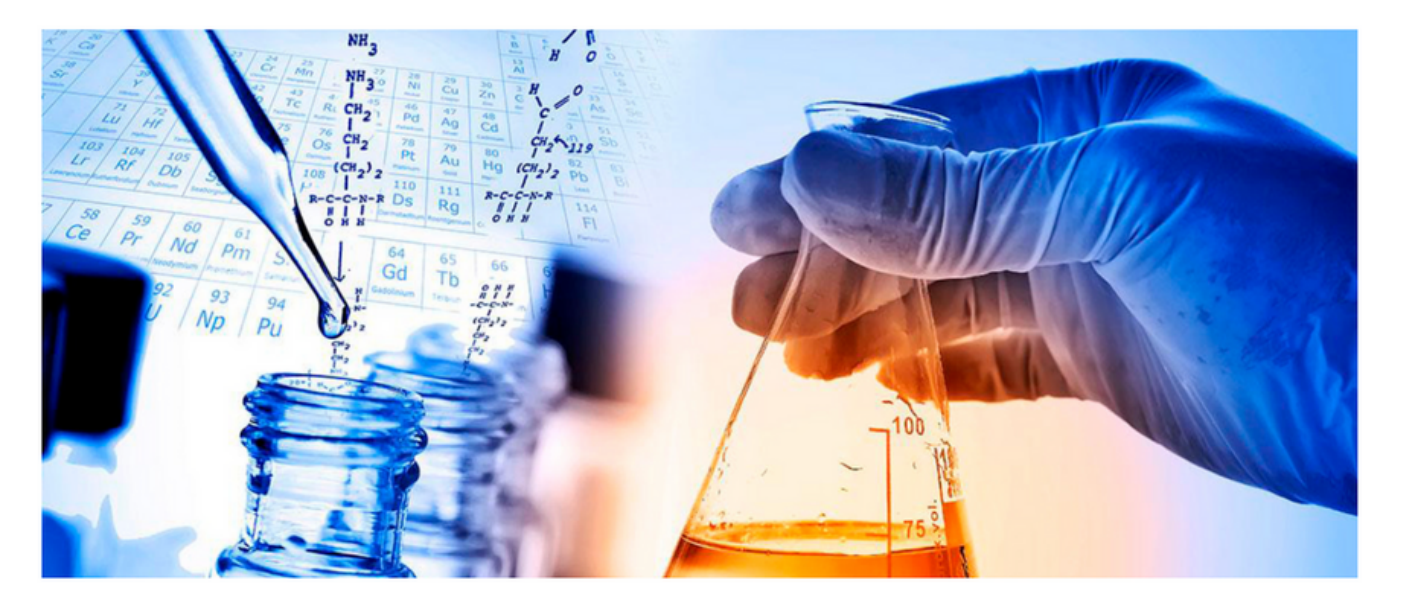

#### **Abrir Novo Ticket**

Verificar Status do Ticket

# COMO ACESSAR SEU NOVO SISTEMA DE CHAMADOS

Copyright © 2023 CRQ-VI :: Conselho Regional de Química 6 Região - Todos os direitos reservados. powered by CosTicket

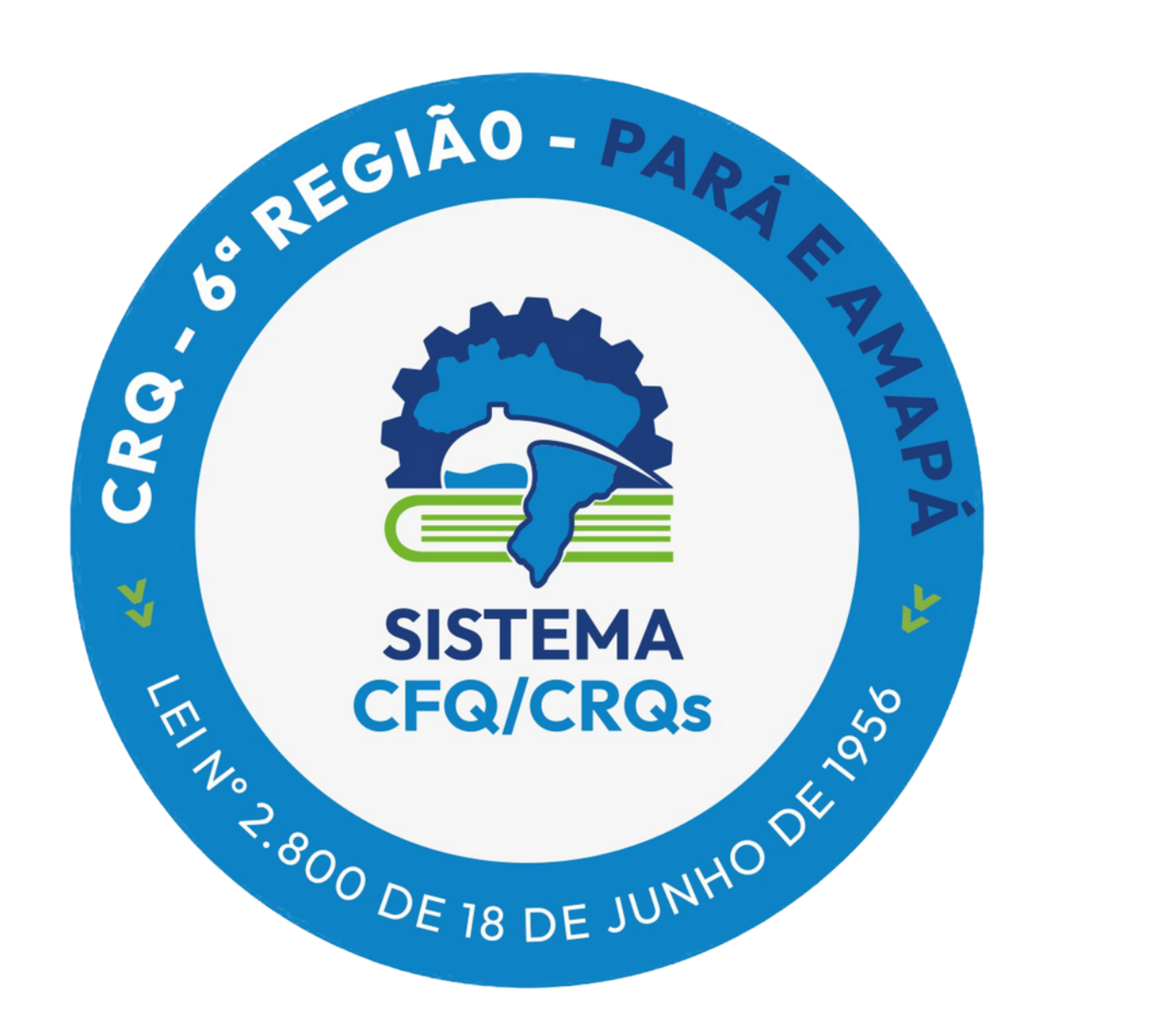

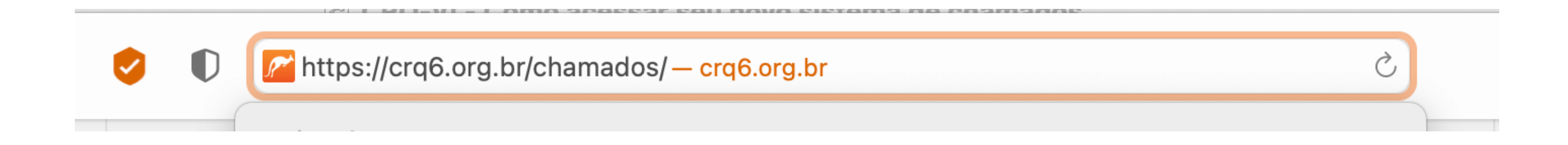

## Digite em seu navegador o seguinte endereço: https://crq6.org.br/chamados

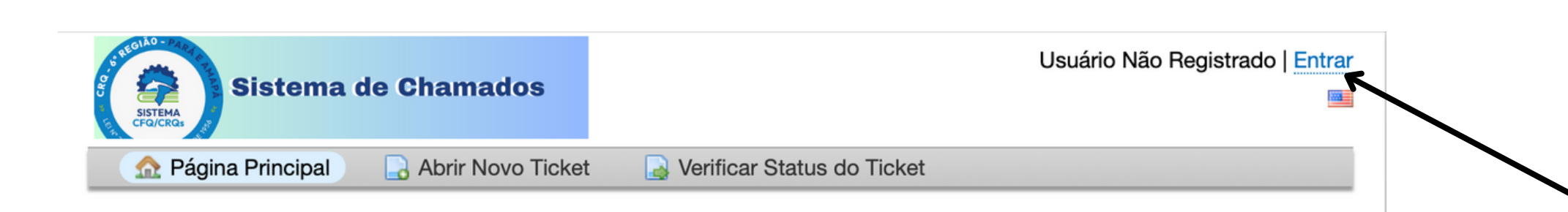

**Abrir Novo Ticket** 

Verificar Status do Ticket

#### Bem vindos ao nosso sistema de chamados

Para agilizar as solicitações de suporte e atendê-lo melhor, utilizamos um sistema de tickets de suporte. A cada solicitação de suporte é atribuído um número de ticket exclusivo que você pode usar para acompanhar o progresso e as respostas on-line. Para sua referência, fornecemos arquivos completos e histórico de todas as suas solicitações de suporte. É necessário um endereço de e-mail válido para enviar um ticket.

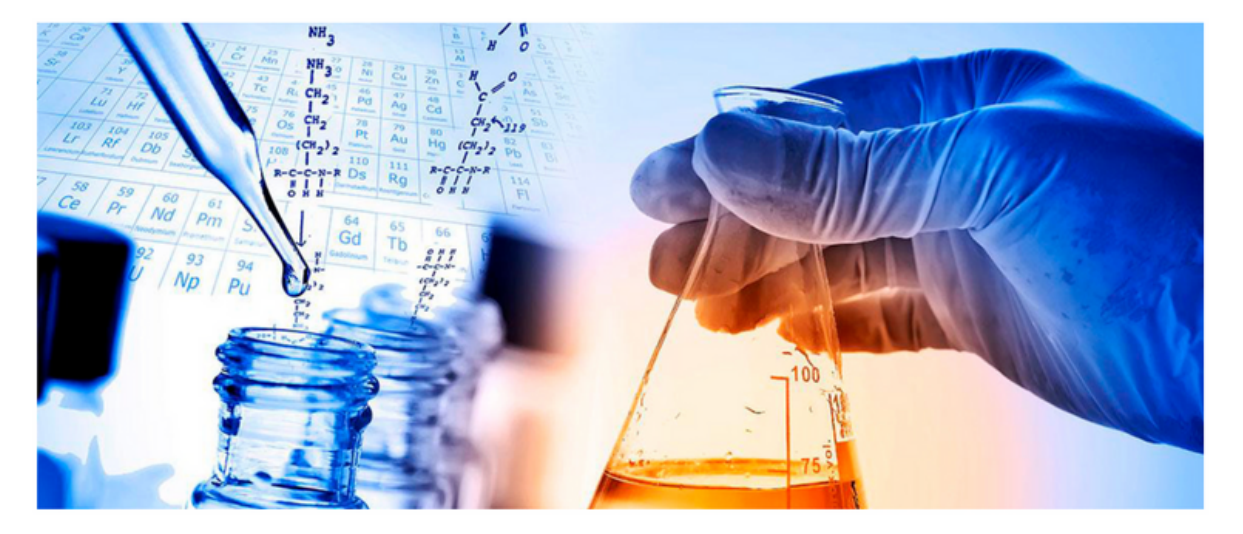

Copyright @ 2023 CRQ-VI :: Conselho Regional de Química 6 Região - Todos os direitos reservados.

powered by *f* OSTicket

# Clicar em "Entrar" ou "Abrir Novo Ticket"

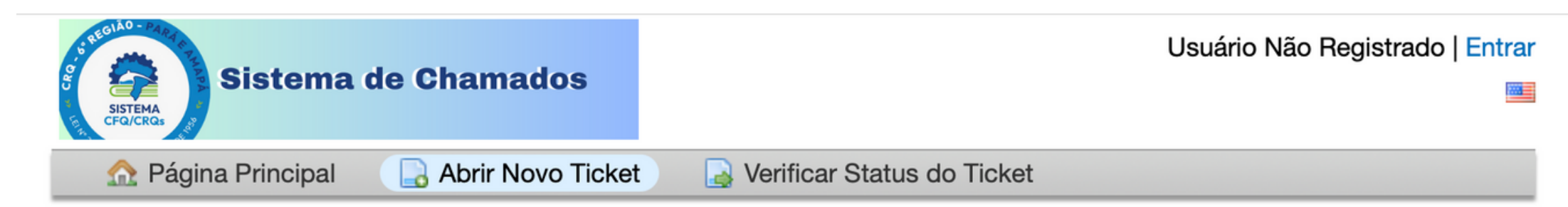

#### Faça login em CRQ-VI :: Conselho Regional de Química 6 Região

Para melhor atendê-lo, incentivamos nossos Clientes a se registrarem para uma conta.

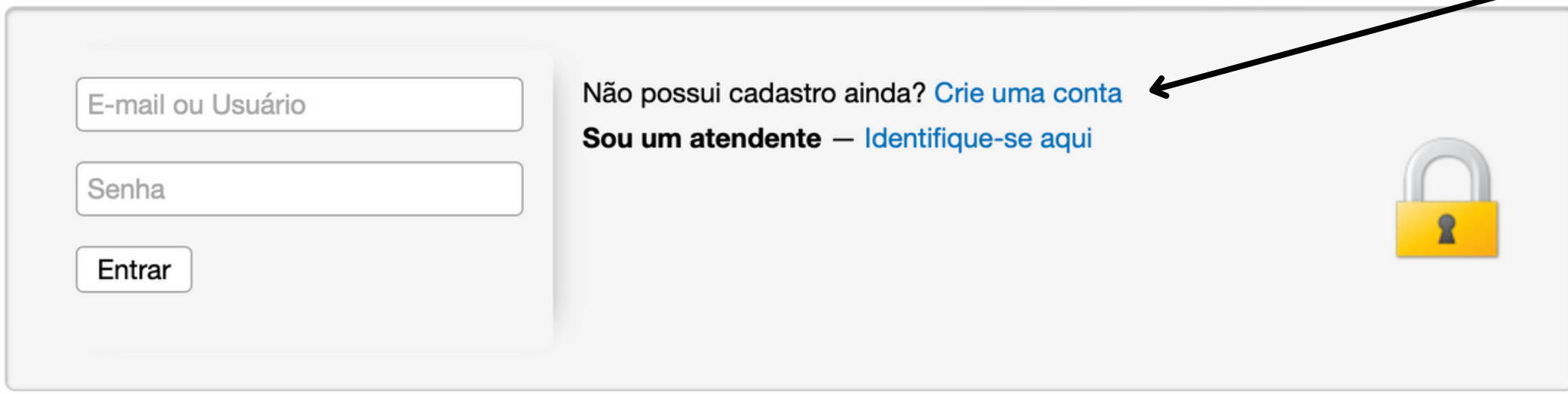

Se esta é primeira vez que você entra em contato conosco ou se você perdeu o número (ID) do chamado, por favor, abra um novo chamado

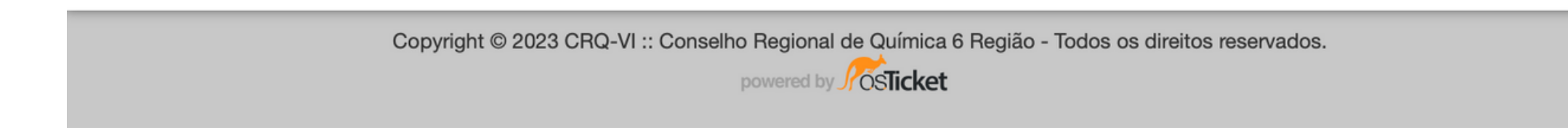

## Clicar em "Crie uma conta"

lereço de e-mail mais cômodo para acompanhamento de chamados

Nome e sobrenome (José Silva)

## Preencha os itens obrigatórios \*

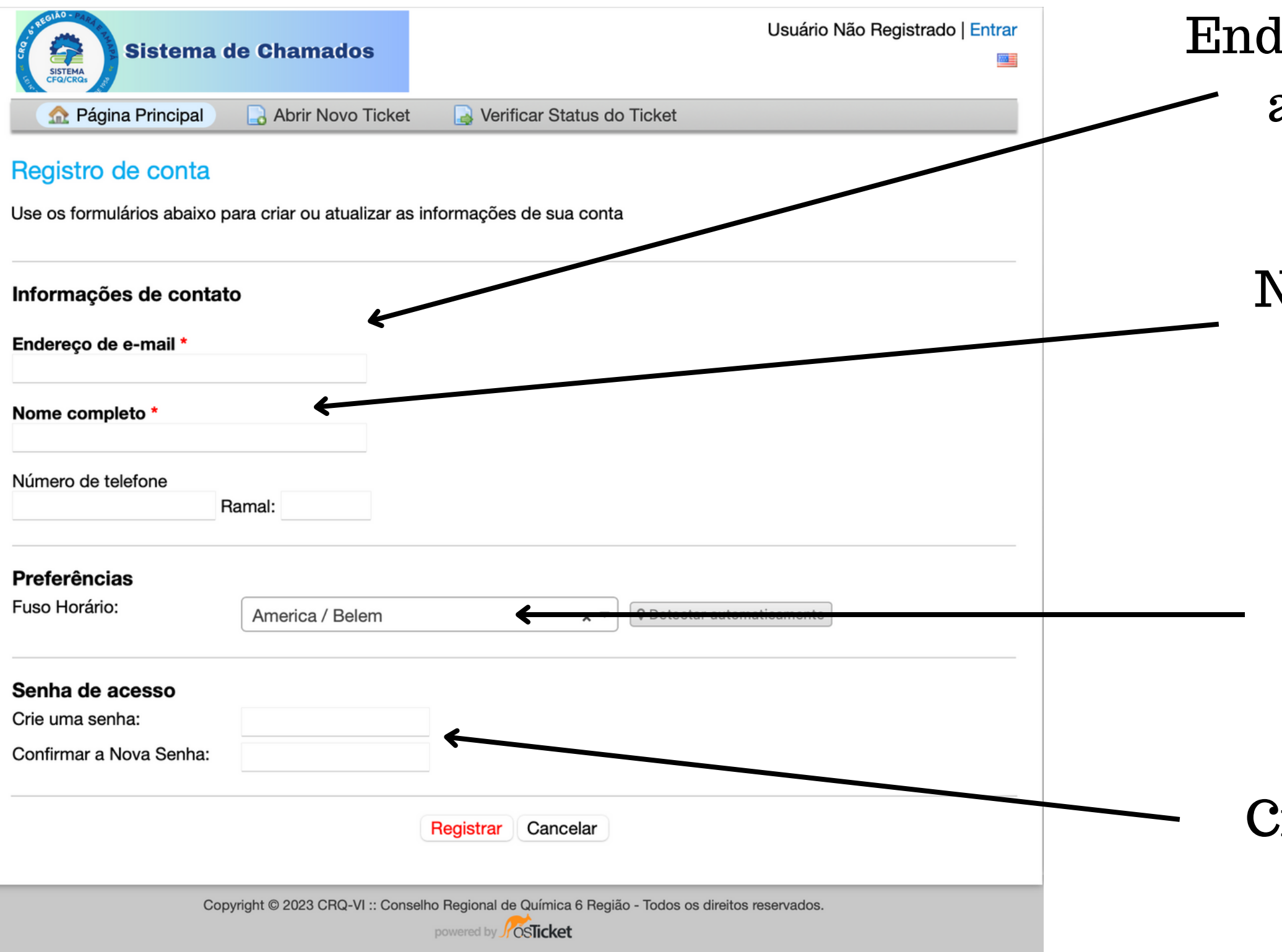

Selecione seu fuso horário

 $2$ rie uma senha e depois confirme

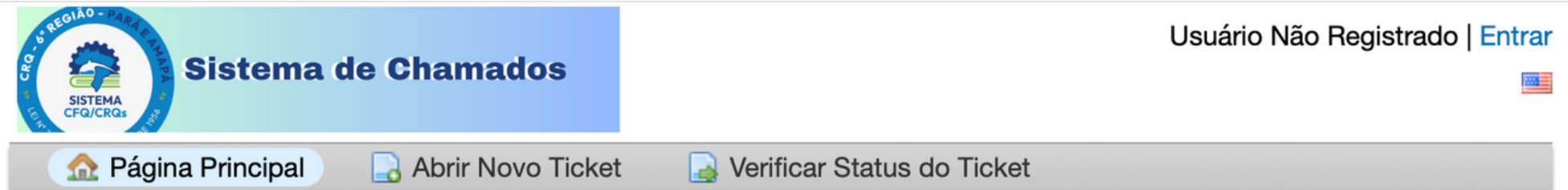

#### Registro de conta

Use os formulários abaixo para criar ou atualizar as informações de sua conta

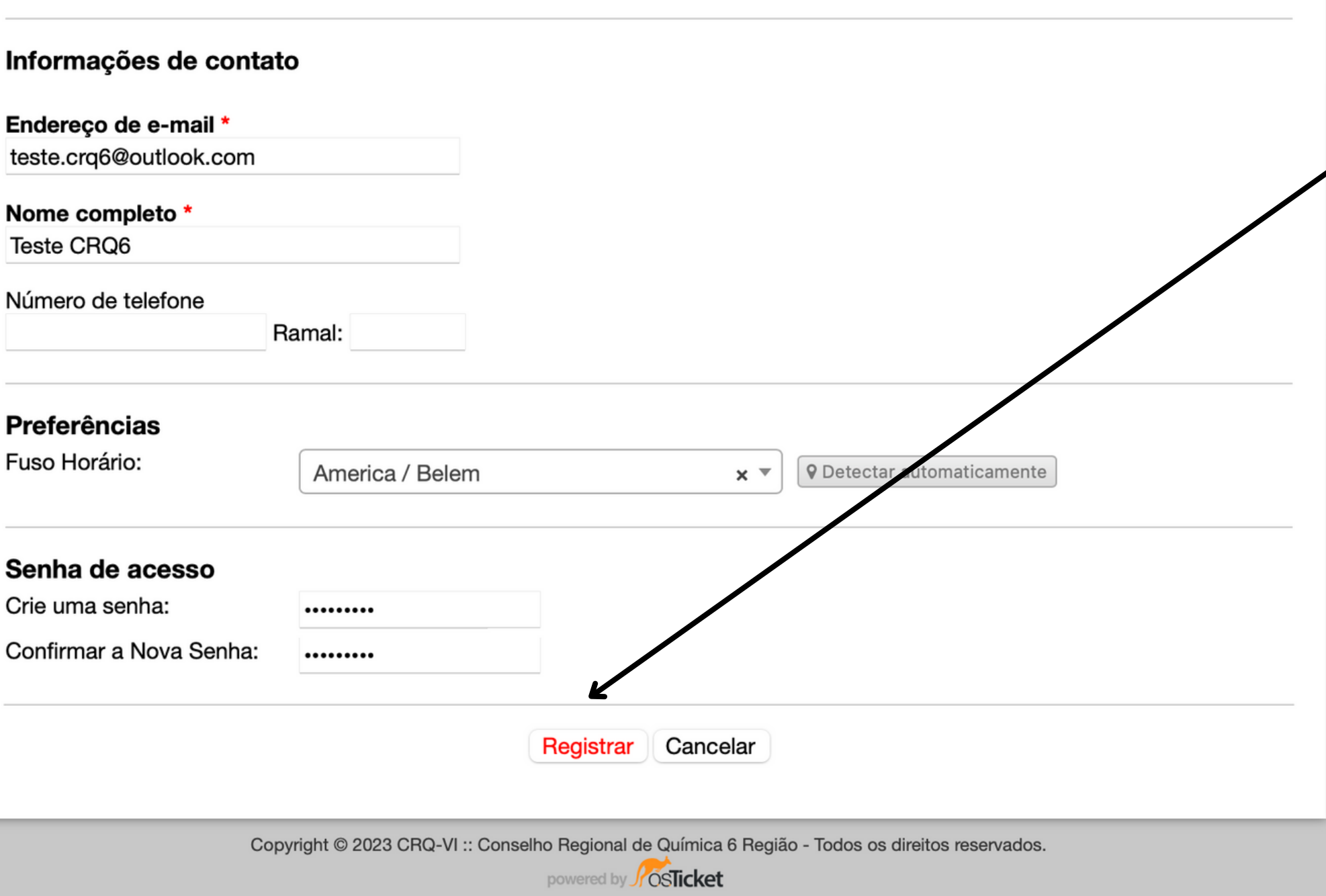

# Registrar

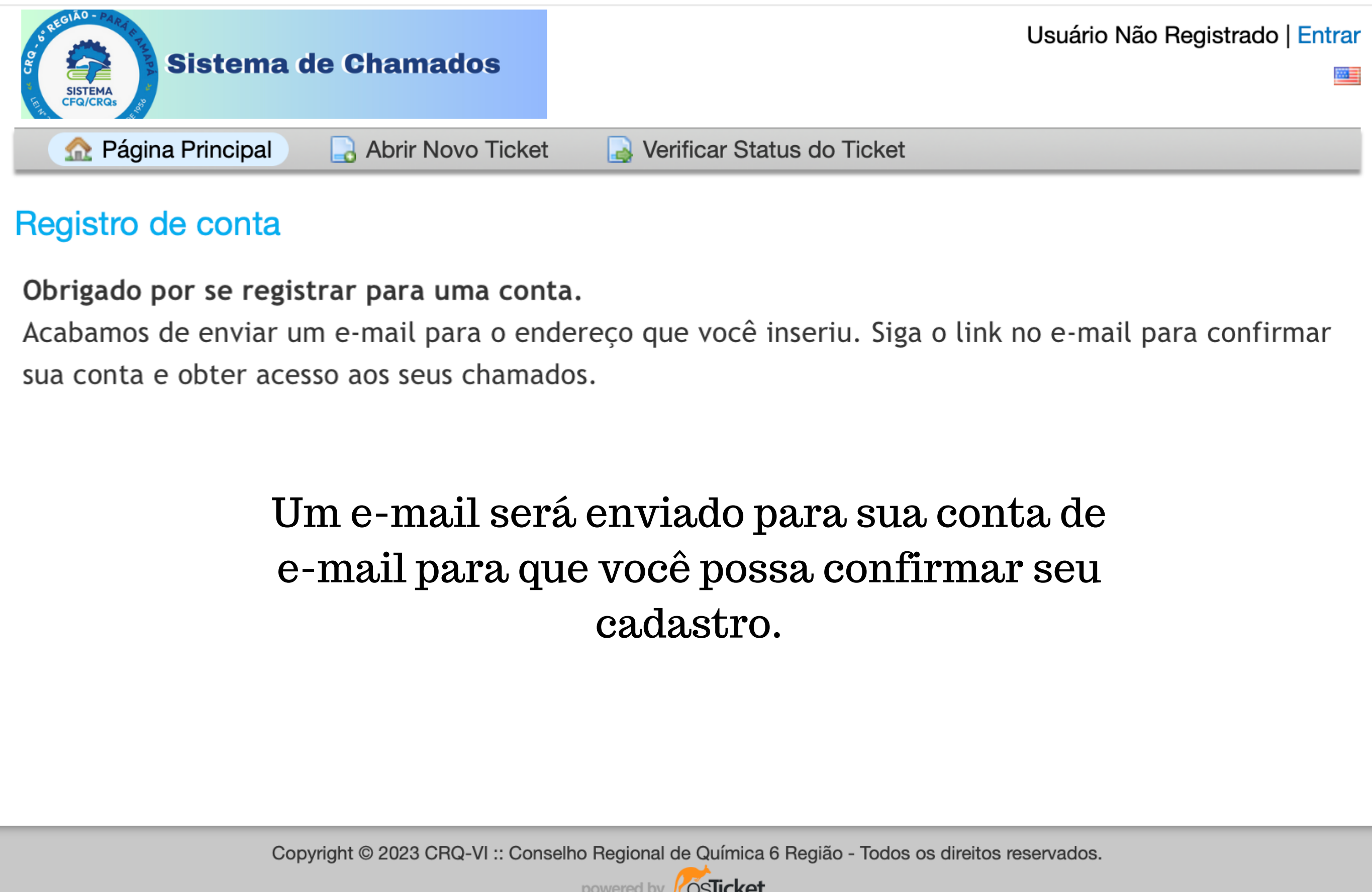

powered by **Solicket** 

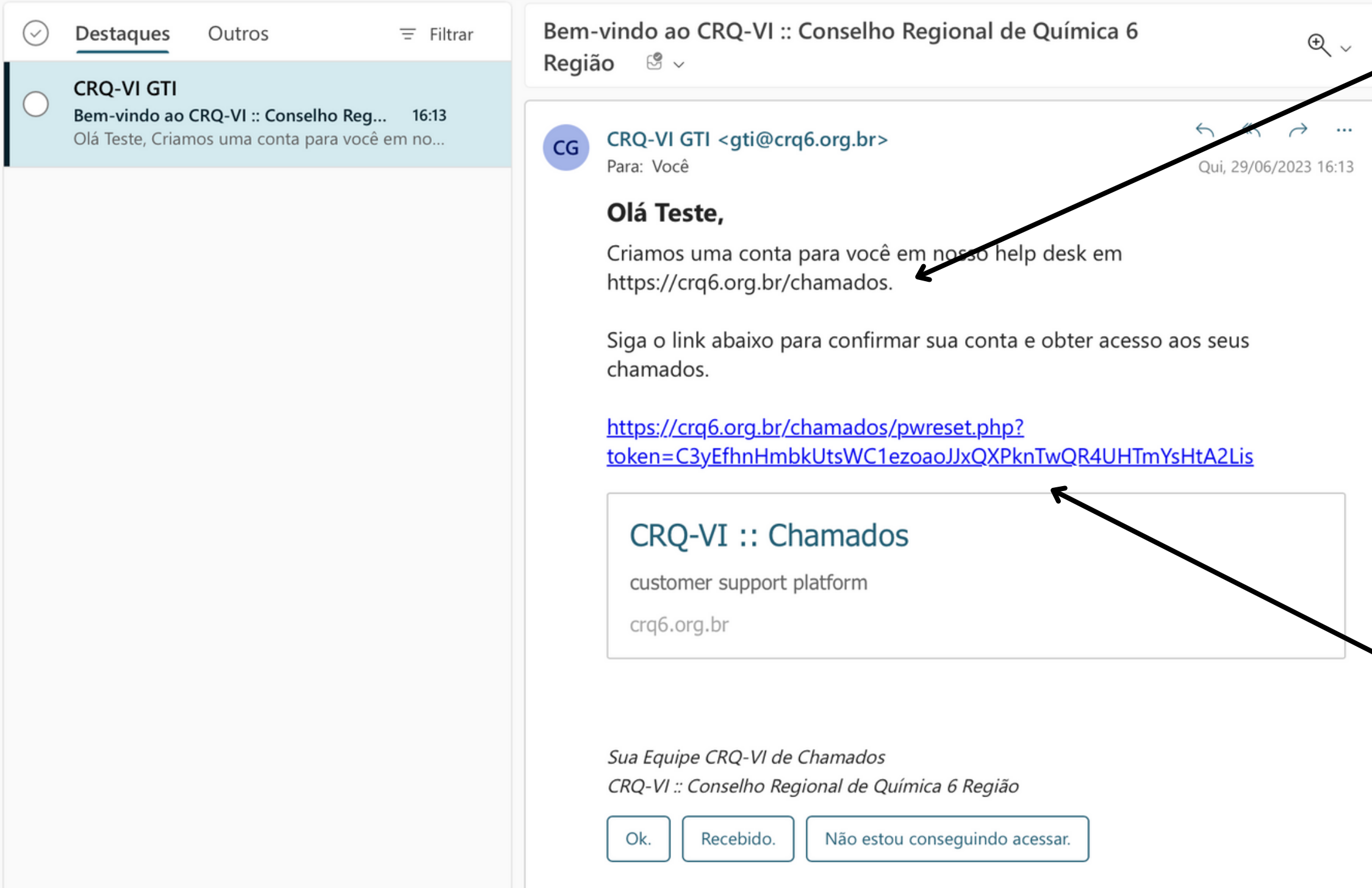

## Endereço do nosso novo sistema de chamados

# Confirme seu cadastro clicando no link

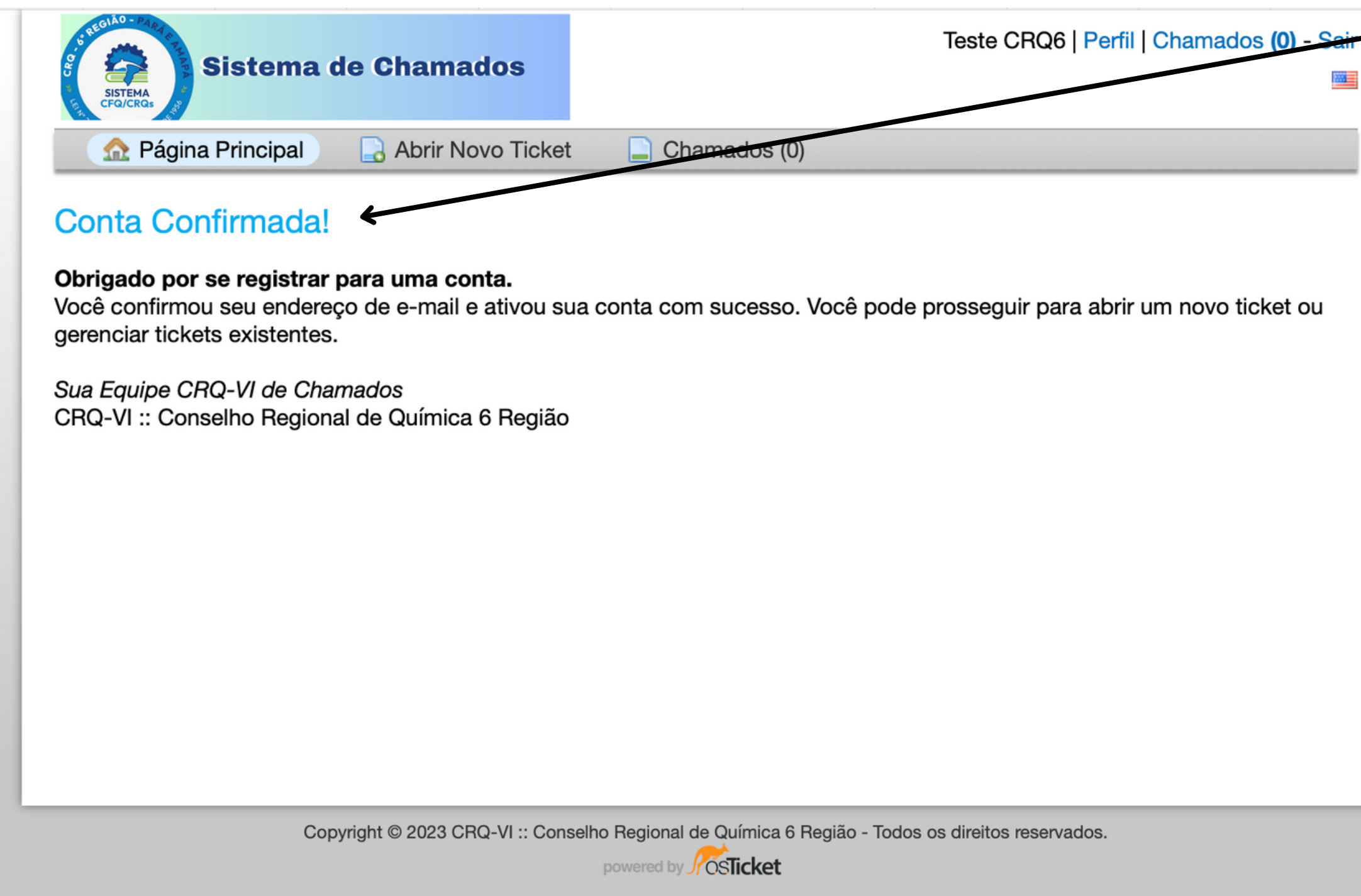

# Seu cadastro está concluído!

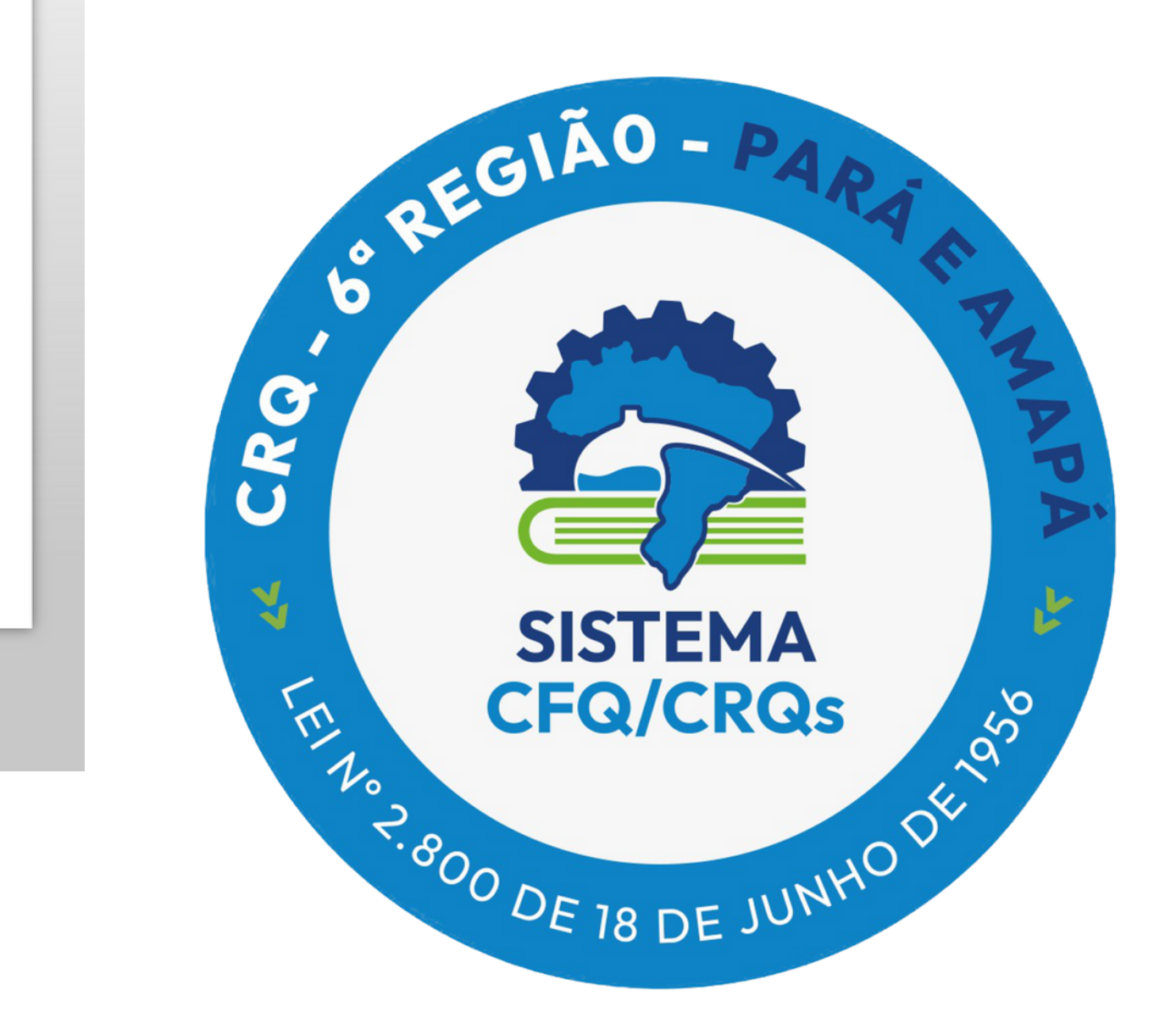